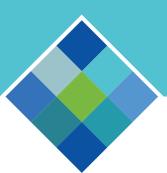

## how to access Bellevue Benefits

GUIDE TO ONLINE ENROLLMENT

## **ACCESSING BELLEVUE BENEFITS**

Bellevue Benefits is a secure benefits enrollment website. Employees can access Bellevue Benefits to make qualified life event changes and/or beneficiary changes at any time.

To get started, enter the URL in your browser: https://cityofbellevuehr.workterra.net

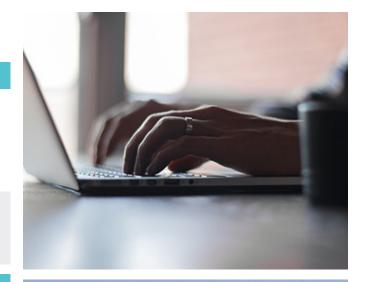

## YOUR USER NAME

To sign in, enter your **User Name**. This is your full last name and the first four digits of your birth date (MMDD).

| Name             | Date of Birth | User Name      |
|------------------|---------------|----------------|
| Mary Smith       | 10/05/1985    | Smith1005      |
| Mary Smith-Jones | 05/24/1972    | Smithjones0524 |
| John Doe Jr      | 02/18/2001    | Doejr0218      |
| John Doe III     | 07/01/1965    | Doelll0701     |

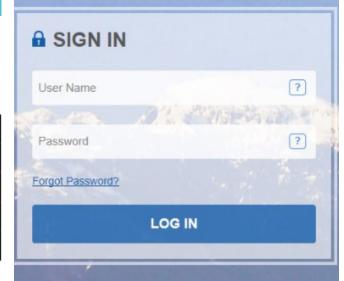

## **YOUR PASSWORD**

Enter your **Password**. Your Password is initially set to your employee ID number, which can be located on your pay stub. New hires will be advised of their initial password as part of their new hire orientation. You will be prompted to change your password when you log in to Bellevue Benefits for the first time.

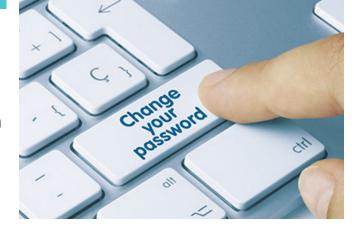

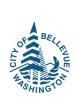